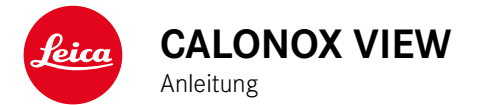

# <span id="page-1-0"></span>**VORWORT**

Sehr geehrte Kundin, sehr geehrter Kunde,

wir wünschen Ihnen viel Freude und Erfolg mit Ihrem neuen Leica Produkt.

Damit Sie den Leistungsumfang Ihres Produktes vollständig nutzen können, lesen Sie bitte zunächst diese Anleitung.

Bitte verwenden Sie das Produkt nur wie in dieser Anleitung beschrieben. Nur so kann eine sichere und einfache Bedienung gewährleistet werden.

Alle Informationen rund um Ihr Produkt finden Sie jederzeit unter: https://www.leica-calonox.com

Ihre Leica Camera AG

**Bitte lesen Sie vor der Inbetriebnahme des Produktes zu- nächst die Kapitel "Sicherheitshinweise" und "Wichtige Hinweise", um Schäden am Produkt zu vermeiden und möglichen Verletzungen und Risiken vorzubeugen.**

# **LIEFERUMFANG**

Im Standardlieferumfang\* sind folgende Teile enthalten:

- Calonox View
- Corduratasche
- Ladekabel
- Tragriemen
- Kurzanleitung
- Optik-Putztuch
- Prüfzertifikat

# **ERSATZTEILE/ZUBEHÖR**

Einzelheiten zum aktuellen Ersatzteile-/Zubehörsortiment bekommen Sie beim Leica Customer Care oder Ihrem Leica Fachhändler:

https://de.leica-camera.com/Stores-und-Händler/Händlersuche

# <span id="page-2-0"></span>**RECHTLICHE HINWEISE CONSUMERS BEING A BUSICAL MARKEN UND LOGOS**

# **RECHTLICHE HINWEISE ZU DIESER ANLEITUNG**

### **URHEBERRECHT**

Alle Rechte vorbehalten.

Alle Texte, Bilder, Grafiken unterliegen dem Urheberrecht und anderen Gesetzen zum Schutz geistigen Eigentums. Sie dürfen weder für Handelszwecke oder zur Weitergabe kopiert, noch verändert oder verwendet werden.

### **TECHNISCHE DATEN**

Nach Redaktionsschluss können sich Änderungen bei Produkten und Leistungen ergeben haben. Konstruktions- oder Formänderungen, Abweichungen im Farbton sowie Änderungen des Liefer- oder Leistungsumfangs seitens des Herstellers bleiben während der Lieferzeit vorbehalten, sofern die Änderungen oder Abweichungen unter Berücksichtigung der Interessen der Leica Camera AG für den Kunden zumutbar sind. Insoweit behält sich die Leica Camera AG das Recht auf Änderungen ebenso wie das Recht auf Irrtümer vor. Die Abbildungen können auch Zubehör, Sonderausstattungen oder sonstige Umfänge enthalten, die nicht zum serienmäßigen Liefer- oder Leistungsumfang gehören. Einzelne Seiten können auch Typen und Leistungen enthalten, die in einzelnen Ländern nicht angeboten werden.

### **MARKEN UND LOGOS**

Die im Dokument verwendeten Marken und Logos sind geschützte Warenzeichen. Es ist nicht gestattet, diese Marken oder Logos ohne vorherige Zustimmung der Leica Camera AG zu nutzen.

### **LIZENZRECHTE**

Die Leica Camera AG möchte Ihnen eine innovative und informative Dokumentation bieten. Aufgrund der kreativen Gestaltung wird aber um Verständnis dafür gebeten, dass die Leica Camera AG ihr geistiges Eigentum, einschließlich Patente, Handelsmarken und Urheberrechte, schützen muss und diese Dokumentationen keinerlei Lizenzrechte an dem geistigen Eigentum der Leica Camera AG gewähren.

### <span id="page-3-0"></span>**WICHTIGE HINWEISE ZUR VERWENDUNG VON WÄRMEBILDKAMERAS**

### **RECHTLICH BEDINGTE NUTZUNGS-EINSCHRÄNKUNGEN**

#### **Außerhalb Deutschlands**

• In bestimmten Ländern oder Regionen wird der Gebrauch von Thermalgeräten und damit zusammenhängenden Technologien möglicherweise eingeschränkt. Daher sollten Sie sich vor Auslandsreisen unbedingt bei der Botschaft des betreffenden Landes bzw. bei Ihrem Reiseveranstalter darüber erkundigen. Zuwiderhandlungen werden durch die Landesbehörden verfolgt.

# **WICHTIGE HINWEISE ZUR VERWENDUNG VON WLAN/BLUETOOTH® (VERBINDUNG MIT DER LEICA CALONOX APP)**

Zur Verbindung mit der Leica Calonox App siehe S. [32.](#page-31-0)

- Bei Verwendung von Geräten oder Computersystemen, die eine zuverlässigere Sicherheit als WLAN-Geräte erfordern, ist zu gewährleisten, dass angemessene Maßnahmen für Sicherheit und Schutz vor Störungen an den verwendeten Systemen eingesetzt werden.
- Leica Camera AG übernimmt keine Haftung für Schäden, die beim Einsatz der Kamera für andere Zwecke als zur Verwendung als WLAN-Gerät auftreten.
- Es wird von der Verwendung der WLAN-Funktion in den Ländern ausgegangen, in denen diese Kamera vertrieben wird. Es besteht die Gefahr, dass die Kamera die Funk-Übertragungsbestimmungen verletzt, wenn sie in anderen als den Ländern benutzt wird, in denen sie vertrieben wird. Leica Camera AG übernimmt keinerlei Haftung für derartige Verstöße.
- Bitte beachten Sie, dass die Gefahr eines Abhörens der über Funkübertragung gesendeten und empfangenen Daten durch Dritte besteht. Es wird dringend angeraten, die Verschlüsselung unter den Einstellungen des Wireless Access Points zu aktivieren, um die Informationssicherheit zu gewährleisten.
- Vermeiden Sie eine Verwendung der Kamera in Bereichen mit Magnetfeldern, statischer Elektrizität oder Störungen, z. B. in der Nähe von Mikrowellenherden. Anderenfalls erreichen die Funkübertragungen die Kamera möglicherweise nicht.
- Bei Verwendung der Kamera in der Nähe von Geräten wie Mikrowellenherden oder schnurlosen Telefonen, die das 2,4 GHz-Funkfrequenzband benutzen, kann es bei beiden Geräten zu einer Beeinträchtigung der Leistung kommen.
- Verbinden Sie sich nicht mit Drahtlosnetzwerken, zu deren Nutzung Sie nicht befugt sind.
- <span id="page-4-0"></span>• Bei aktivierter WLAN-Funktion werden Drahtlosnetzwerke automatisch gesucht. Wenn dies geschieht, können auch solche, zu deren Nutzung Sie nicht befugt sind, angezeigt werden (SSID: bezeichnet den Namen eines WLAN-Netzwerkes). Versuchen Sie jedoch nicht, eine Verbindung zu einem solchen Netzwerk herzustellen, da dies als unbefugter Zugang betrachtet werden könnte.
- Es wird empfohlen, die WLAN-Funktion in Flugzeugen auszuschalten.

# **REGULATORISCHE HINWEISE**

Das Produktionsdatum Ihres Produktes finden Sie auf den Aufklebern auf der Verpackung. Die Schreibweise ist Jahr/Monat/Tag.

### **CE-KENNZEICHNUNG**

Die CE-Kennzeichnung unserer Produkte dokumentiert die Einhaltung grundlegender Anforderungen der gültigen EU-Richtlinien.

#### **Deutsch**

#### **Konformitätserklärung (DoC)**

Die "Leica Camera AG" bestätigt hiermit, dass dieses Produkt den grundlegenden Anforderungen und sonstigen relevanten Vorgaben der Richtlinie 2014/53/EU entspricht. Kunden können eine Kopie der Original-DoC zu unseren Funkanlagen-

Produkten von unserem DoC-Server herunterladen:

www.cert.leica-camera.com

Wenden Sie sich im Fall weiterer Fragen an den Produkt-Support der Leica Camera AG: Am Leitz-Park 5, 35578 Wetzlar, Deutschland

#### **Produktabhängig (siehe Technische Daten)**

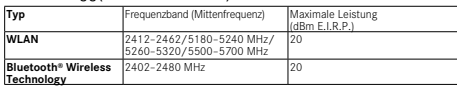

# **ENTSORGUNG ELEKTRISCHER UND ELEKTRONISCHER GERÄTE**

(Gilt für die EU sowie andere europäische Länder mit getrennten Sammelsystemen.)

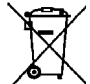

Dieses Gerät enthält elektrische und/oder elektronische Bauteile und darf daher nicht im normalen Hausmüll entsorgt werden. Stattdessen muss es zwecks Recyclings an entsprechenden, von den Gemeinden bereitgestellten Sammelstellen abgegeben werden. Dies ist für Sie kostenlos. Falls das Gerät selbst wechselbare Batterien oder Akkus enthält, müssen diese vorher entnommen werden und ggf. Ihrerseits vorschriftsmäßig entsorgt werden. Weitere Informationen zum Thema bekommen Sie bei Ihrer Ge-

meindeverwaltung, Ihrem Entsorgungsunternehmen oder dem Geschäft, in dem Sie dieses Gerät erworben haben.

# **SICHERHEITSHINWEISE**

### **ALLGEMEIN**

- Verwenden Sie Ihr Gerät nicht in unmittelbarer Nähe von Geräten mit starken Magnetfeldern sowie elektrostatischen oder elektromagnetischen Feldern (wie z. B. Induktionsöfen, Mikrowellenherde, TV- oder Computermonitore, Videospiel-Konsolen, Mobiltelefone, Funkgeräte). Deren elektromagnetische Felder können die Bildaufzeichnungen stören.
- Die Bildaufzeichnung kann gestört werden, wenn Sie das Gerät auf einen Fernseher stellen oder in seiner unmittelbaren Nähe betreiben oder das Gerät in der Nähe von Mobiltelefonen verwenden.
- Starke Magnetfelder, z. B. von Lautsprechern oder großen Elektromotoren, können die gespeicherten Daten beschädigen oder die Aufnahmen stören.
- Verwenden Sie das Gerät nicht in der unmittelbaren Nähe von Radiosendern oder Hochspannungsleitungen. Deren elektromagnetische Felder können die Bildaufzeichnungen ebenfalls stören.
- Versuchen Sie nicht, Gehäuseteile (Abdeckungen) zu entfernen. Fachgerechte Reparaturen sollten nur in autorisierten Servicestellen durchgeführt werden.
- Schützen Sie das Gerät vor dem Kontakt mit Insektensprays und anderen aggressiven Chemikalien. (Wasch-)Benzin, Verdünner und Alkohol dürfen nicht zur Reinigung verwendet werden. Bestimmte Chemikalien und Flüssigkeiten können das Gehäuse des Gerätes bzw. die Oberflächenbeschichtung beschädigen.
- Bewahren Sie das Gerät nicht in Reichweite von kleinen Kindern auf.
- Nicht während des Gehens durch das Okular blicken. Stürze können die Folge sein.

• Demontieren oder verändern Sie das Gerät nicht; wenn die interne Elektronik freigelegt wird, kann dies zu Schäden oder Stromschlägen führen.

# **OKULAR**

• Ein Okular wirkt wie ein Brennglas, wenn praller Sonnenschein frontal auf es einwirkt. Das Gerät muss deshalb unbedingt vor starker Sonneneinstrahlung geschützt werden. Die Unterbringung im Schatten oder idealerweise in der Tasche helfen dabei, Schäden im Inneren des Gerätes zu vermeiden.

# **SENSOR**

• Höhenstrahlung (z. B. bei Flügen) kann Pixeldefekte verursachen.

# **TRAGRIEMEN**

- Vergewissern Sie sich bitte nach dem Anbringen des Tragriemens, dass die Verschlüsse korrekt montiert sind, um ein Herabfallen des Gerätes zu vermeiden.
- Tragriemen sind in der Regel aus besonders belastbarem Material hergestellt. Halten Sie sie deshalb von Kindern fern. Sie sind kein Spielzeug und für Kinder aufgrund von Strangulationsgefahr potenziell gefährlich.
- Verwenden Sie Tragriemen nur in ihrer Funktion als Tragriemen. Eine anderweitige Verwendung birgt Verletzungsgefahren und kann eventuell zu Beschädigungen am Tragriemen führen und ist daher nicht gestattet.
- Tragriemen sollten nicht bei sportlichen Aktivitäten an Kameras bzw. Ferngläsern eingesetzt werden, wenn ein besonders hohes Risiko besteht, mit dem Tragriemen hängen zu bleiben (z. B. Klettern in den Bergen und vergleichbare Outdoor-Sportarten).

<span id="page-5-0"></span>

# <span id="page-6-0"></span>**WICHTIGE HINWEISE**

- Versuchen Sie nicht, das Gerät zu demontieren. Reparaturen sollten ausschließlich von autorisierten Werkstätten durchgeführt werden.
- Die Glasflächen nicht mit den Fingern berühren, besonders nicht, wenn Sie diese vorher mit Handcreme, Insektenschutzmitteln o. Ä. behandelt haben. Diese Mittel können Chemikalien enthalten, die die Vergütungen der Glasflächen beschädigen oder zerstören.
- Notieren Sie die Fabrikationsnummer Ihres Gerätes, da sie im Verlustfall außerordentlich wichtig ist.

# **GARANTIE**

Neben Ihren gesetzlichen Gewährleistungsansprüchen gegenüber Ihrem Verkäufer erhalten Sie für dieses Leica Produkt von der Leica Camera AG für 3 Jahre Garantieleistungen nach den nachstehenden Regelungen. Die Leica Garantie schränkt mithin weder die gesetzlichen Rechte des Verbrauchers nach dem jeweils geltenden nationalen Recht noch die Rechte des Verbrauchers gegenüber dem Händler aus dem zwischen beiden geschlossenen Kaufvertrag ein.

# **REGELUNGEN DER GARANTIE**

Mit dem Kauf dieser Leica Wärmebildkamera haben Sie ein Produkt erworben, das nach besonderen Qualitätsrichtlinien hergestellt und in den einzelnen Fertigungsstufen durch erfahrene Spezialisten geprüft wurde. Die für dieses Produkt vorgesehene Garantie von 3 Jahren wird von uns ab dem Tage des Verkaufs durch einen autorisierten Fachhändler unter folgenden Bedingungen übernommen:

- 1. Bei Beanstandungen, die auf Fabrikationsfehlern beruhen, übernehmen wir während der gesamten Laufzeit der Garantie sämtliche anfallenden Materialkosten. Nach eigenem Ermessen werden wir das fehlerhafte Produkt instandsetzen, defekte Teile austauschen oder das gesamte Produkt durch ein gleichartiges einwandfreies Produkt ersetzen. Weitergehende Ansprüche, gleich welcher Art und gleich aus welchem Rechtsgrund im Zusammenhang mit dieser Garantie, sind ausgeschlossen.
- 2. Von der Garantie sind Verschleißteile wie Augenmuscheln, Belederungen, Armierungen, Tragriemen sowie Zubehör ausgenommen. Dies gilt auch für Beschädigungen der Oberflächen.
- 3. Ansprüche auf Garantieleistungen entfallen, wenn der betreffende Mangel auf unsachgemäße Behandlung – wozu auch die Verwendung von Fremdzubehör zählen kann – zurückzu-

führen ist, ein Eingriff von nicht autorisierten Personen und Werkstätten durchgeführt wurde oder die Fabrikationsnummer unkenntlich gemacht wurde.

- 4. Garantieansprüche können nur bei Vorlage der Originalrechnung – versehen mit Kaufdatum, Adresse und Unterschrift des autorisierten Fachhändlers – geltend gemacht werden.
- 5. Bei Inanspruchnahme der Garantie das Produkt bitte zusammen mit der Originalrechnung und einer Schilderung der Beanstandung dem Customer Care der Leica Camera AG oder einer Leica Landesvertretung zuleiten.

#### Die Leica Calonox Modelle sind vor Wasser (1 m, 30 min) und Staub geschützt.

Das Gerät wurde unter kontrollierten Laborbedingungen getestet und ist nach DIN EN 60529 unter IP67 klassifiziert. Bitte beachten Sie: Der Schutz vor Spritzwasser und Staub ist nicht dauerhaft und verringert sich im Laufe der Zeit. Die Garantie deckt keine Schäden durch Flüssigkeiten ab. Das Öffnen des Gerätes durch einen nicht-autorisierten Händler oder Service Partner führt zum Erlöschen der Garantie bzgl. Spritzwasser und **Staub.** 

<span id="page-7-0"></span>

# **ABHOLSERVICE FÜR REPARATUR-EINSENDUNGEN**

(Gilt nur für EU)

Sollten Sie während der Garantiezeit einen Fehler an Ihrem Gerät feststellen, organisieren wir auf Wunsch für Sie die Einsendung an unsere Customer Care Abteilung. Zwecks Absprache steht Ihnen unsere Service-Rufnummer +49 6441 2080-189 zur Verfügung. Unser Abholservice wird Ihr Leica Produkt zum vereinbarten Termin kostenlos bei Ihnen abholen und unserem Customer Care zur Überprüfung zustellen.

Ansprechpartner: de.leica-camera.com/Kontakt

# **INHALT**

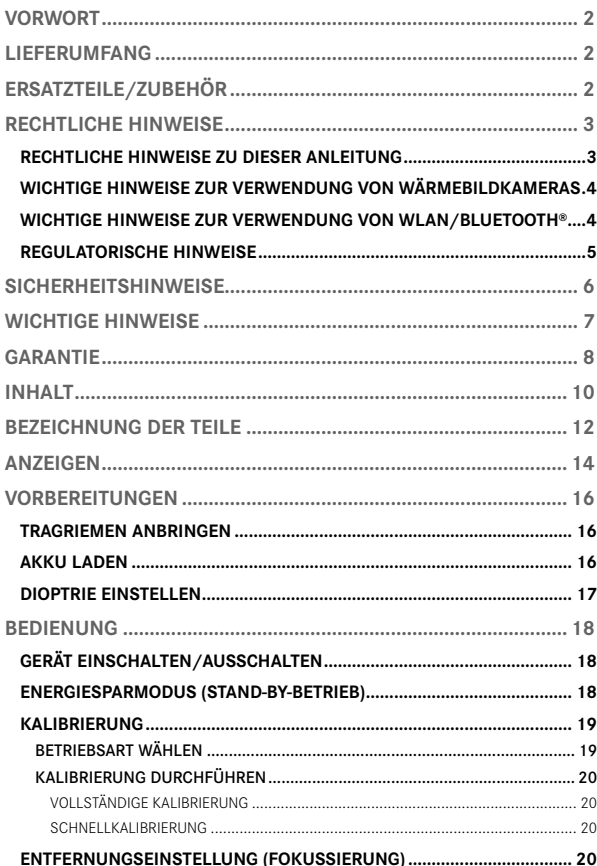

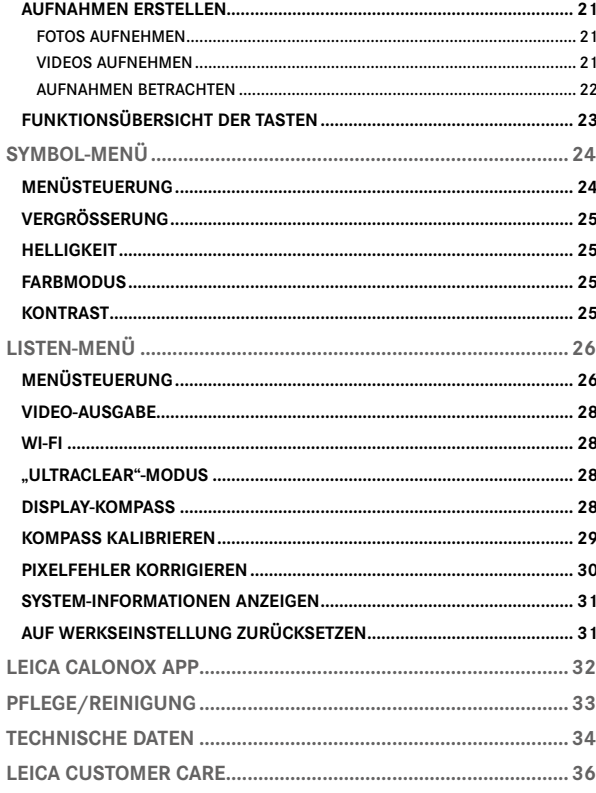

### Hinweis

– Zusätzliche Informationen

### Wichtig

– Nichtbeachtung kann zur Beschädigung des Gerätes und des Zubehörs führen

### Achtung

– Nichtbeachtung kann zu Personenschäden führen

<span id="page-11-0"></span>![](_page_11_Picture_0.jpeg)

![](_page_11_Picture_1.jpeg)

### **1 Objektivdeckel**

- Schutz des Objektivs
- Zur Durchführung der vollständigen Kalibrierung

### **2 Frontlinse**

- Germaniumlinse
- Transport der Wärmesignatur auf den Sensor

### **3 Entfernungs-Einstellring**

– Scharfstellung auf die jeweilige Distanz

### **4 Dioptrien-Einstellring**

– Anpassen der Dioptrie des Okulars an unterschiedliche Sehschärfe

### **5 Augenmuschel**

– Gegen Lichteinfall von der Seite

### **6 USB-Schnittstelle (USB-C)**

- Bildübertragung (PAL)
- externe Stromversorgung

# **7** [+]**-Taste\***

- Einschalten/Ausschalten
- Stand-by-Betrieb
- Navigieren in den Menüs

### **8 Menüwahltaste\***

- Aufruf der Menüs
- Einstellungen speichern

# **9** [-]**-Taste\***

- Navigieren in den Menüs
- Aufnahme Foto/Video

### **10 Stativgewinde**

– A 1⁄4 DIN 4503 (1⁄4")

### **11 Stativgewinde**

– M5-Standardgewinde

### **12 Trageösen**

# <span id="page-13-0"></span>**ANZEIGEN**

#### **BEOBACHTUNGSBETRIEB**

![](_page_13_Picture_2.jpeg)

### **LISTEN-MENÜ SEITE 1 LISTEN-MENÜ SEITE 2**

![](_page_13_Picture_4.jpeg)

#### **SYMBOL-MENÜ**

![](_page_13_Picture_6.jpeg)

![](_page_13_Picture_8.jpeg)

### **1 Farbmodus**

- 
- White Hot (warm erscheint weiß)
	- **D** Black Hot (warm erscheint schwarz)
	- Red Hot (warm erscheint rot)
	- Rainbow (farbig)

# **2 Kalibrierungsmodus**

- A (Automatisch)/B (Background)/M (Manuell)
- **3 Vergrößerung**
	- **1:1**
	- 2-fache Vergrößerung  $\mathbf{x}$
	- 3-fache Vergrößerung  $x^2$
	- 4-fache Vergrößerung
- **4 Wi-Fi**
- **5 "Ultraclear"-Modus**
- **6 Video-out**
- **7 Akku-Kapazität**

 Der Ladezustand des Akkus wird in der Kopfzeile angezeigt.

- **8 Kompass**
- **9 Helligkeit**

 In 4 Stufen wählbar

**10 Kontrast**

 In 4 Stufen wählbar

**11 Wechsel zu Seite 2/  Rückkehr zu Seite 1**

# **VORBEREITUNGEN**

### **TRAGRIEMEN ANBRINGEN**

![](_page_15_Picture_2.jpeg)

#### Wichtig

• Vergewissern Sie sich bitte nach dem Anbringen des Tragriemens, dass die Verschlüsse korrekt montiert sind, um ein Herabfallen des Gerätes zu vermeiden.

# **AKKU LADEN**

Das Gerät wird durch einen Lithium-Ionen-Akku mit der notwendigen Energie versorgt. Der Ladezustand des Akkus wird in der Kopfzeile angezeigt.

![](_page_15_Figure_7.jpeg)

![](_page_15_Figure_8.jpeg)

- ▸ Abdeckkappe am linken Ende fassen und ziehen
- ▸ USB-Kabel (USB-C) anschließen
- ▸ Anderes Ende des USB-Kabels an einen Netzadapter anschließen
	- Der korrekte Ladevorgang wird durch die Status-LED angezeigt. Wenn der Akku voll geladen ist, erlöscht die Status-LED.
	- Während des Ladevorgangs erscheint neben dem Akku-Symbol in der Kopfzeile das Symbol  $\overline{\mathcal{F}}$ .

<span id="page-15-0"></span>

# <span id="page-16-0"></span>**DIOPTRIE EINSTELLEN**

Damit Brillenträger dieses Produkt auch ohne Sehhilfe nutzen können, ist ein Dioptrienausgleich für Fehlsichtigkeiten bis ±5 Dioptrien möglich.

![](_page_16_Picture_2.jpeg)

- ▸ Objektivdeckel schließen
- ▸ Durch das Okular blicken
- ▸ Dioptrien-Einstellring drehen, bis die Symbole in der Kopfzeile optimal scharf erscheinen

# <span id="page-17-0"></span>**BEDIENUNG**

# **GERÄT EINSCHALTEN/AUSSCHALTEN**

### **EINSCHALTEN**

- ▶ [+]-Taste lang drücken, bis das "Leica"-Logo im Monitor erscheint
	- Das Gerät schaltet sich ein.

#### Hinweis

• Das Gerät schaltet sich nicht automatisch aus.

### **AUSSCHALTEN**

- ▸ [+]-Taste lang drücken
	- Im Monitor erscheint ein Countdown, der die letzten drei Sekunden zurück zählt.
- ▸ [+]-Taste bis zum Ablauf des Countdowns gedrückt halten
	- Das Gerät schaltet sich aus.

#### Hinweis

• Das Gerät schaltet sich nicht automatisch aus.

# **ENERGIESPARMODUS (STAND-BY-BETRIEB)**

- ▸ [+]-Taste lang drücken
	- Im Monitor erscheint ein Countdown, der die letzten drei Sekunden zurück zählt.
- ▸ [+]-Taste vor Ablauf des Countdowns loslassen
	- Das Gerät wechselt in den Stand-by-Betrieb. Die Energiesparanzeige erscheint.

![](_page_17_Picture_19.jpeg)

#### Hinweis

• Im Stand-by-Betrieb kann das Gerät jederzeit durch Drücken der [+]-Taste schnell aktiviert werden.

# <span id="page-18-0"></span>**KALIBRIERUNG**

Für eine optimale Anzeigeleistung sollten regelmäßig Kalibrierungen durchgeführt werden. Es existieren zwei unterschiedliche Arten der Kalibrierung (Schnellkalibrierung und vollständige Kalibrierung). Welche Kalibrierung durchgeführt wird, hängt von der eingestellten Betriebsart ab.

Es stehen drei Betriebsarten zur Verfügung:

![](_page_18_Picture_133.jpeg)

# **BETRIEBSART WÄHLEN**

- ▸ Menüwahltaste lang drücken
	- Das Listen-Menü erscheint.
- ▸ Mittels [+]-Taste und [-]-Taste zum Menüpunkt Calibration mode navigieren
- ▸ Menüwahltaste wiederholt drücken, bis die gewünschte Einstellung erreicht ist
- ▸ Menüwahltaste lang drücken
	- Die Einstellung wird gespeichert. Das Gerät kehrt in den Beobachtungsbetrieb zurück.

### <span id="page-19-0"></span>**KALIBRIERUNG DURCHFÜHREN**

#### **VOLLSTÄNDIGE KALIBRIERUNG**

Bei dieser Art der Kalibrierung wird eine vollständige Neumessung durchgeführt. Dadurch ist sie deutlich effektiver und beispielsweise zur Beseitigung störender Nachbildeffekte geeignet. Je nach Situation können diese Effekte stärker oder schwächer sein. Diese Art der Kalibrierung ist die genaueste.

- ▸ Objektivdeckel schließen
- ▸ [+]-Taste kurz drücken

### **SCHNELLKALIBRIERUNG**

Diese Art der Kalibrierung erfolgt deutlich schneller und kommt ohne das Schließen des Objektivdeckels aus. Es können unter Umständen Nachbildeffekte zurück bleiben.

▸ [+]-Taste kurz drücken

# **ENTFERNUNGSEINSTELLUNG (FOKUSSIERUNG)**

Mit dem Entfernungs-Einstellring wird das Motiv scharfgestellt.

- ▸ Bildausschnitt bestimmen
- ▸ Entfernungs-Einstellring so drehen, dass die gewünschten Motivteile scharf abgebildet werden
	- Der gesamte Tiefenbereich wird dabei mit einer Vierteldrehung (90°) des Entfernungs-Einstellrings durchlaufen.

# <span id="page-20-0"></span>**AUFNAHMEN ERSTELLEN**

Mit dem Calonox View können Foto- sowie Videoaufnahmen erstellt werden.

### **FOTOS AUFNEHMEN**

- ▸ [-]-Taste kurz drücken
- ▸ Im Monitorbild erscheint kurz das Kamerasymbol.

![](_page_20_Picture_5.jpeg)

### **VIDEOS AUFNEHMEN**

**Um die Video-Aufzeichnung zu starten**

- ▸ [-]-Taste lang drücken
	- Die Video-Aufzeichnung startet.
	- In der Kopfzeile erscheint das Symbol für die Video-Aufzeichnung.

![](_page_20_Picture_11.jpeg)

**Um die Video-Aufzeichnung zu beenden**

- ► [-]-Taste lang drücken
	- Die Video-Aufzeichnung wird beendet.
	- Das Symbol für die Video-Aufzeichnung erlischt.

### <span id="page-21-0"></span>**AUFNAHMEN BETRACHTEN**

#### <span id="page-21-1"></span>**IN DER LEICA CALONOX APP**

Die Aufnahmen können direkt in der Leica Calonox App betrachtet und verwaltet werden. Zu Installation und Verbindung siehe S. [22](#page-21-1).

### **AUF EINEM COMPUTER**

Zur Betrachtung und Verwaltung der Aufnahmen auf einem Laptop oder sonstigen Computer müssen diese zuerst auf das Gerät übertragen werden.

![](_page_21_Figure_5.jpeg)

- ▸ Abdeckkappe am linken Ende fassen und ziehen
- ▸ USB-Kabel (USB-C) anschließen
- ▸ Anderes Ende des USB-Kabels an einen Computer anschließen
	- Nach einem kurzen Moment erscheint das Gerät in der Dateiverwaltung des Computers als externes Laufwerk mit der Bezeichnung "LEICA".

# <span id="page-22-1"></span><span id="page-22-0"></span>**FUNKTIONSÜBERSICHT DER TASTEN**

![](_page_22_Picture_72.jpeg)

# <span id="page-23-0"></span>**SYMBOL-MENÜ**

# **MENÜSTEUERUNG**

**Um das Symbol-Menü aufzurufen**

- ▸ Menüwahltaste kurz drücken
	- Das Symbol-Menü erscheint.
	- Nach ca. 4 s ohne Bedienvorgang kehrt das Gerät automatisch in den Beobachtungsbetrieb zurück.

**Um einen Menüpunkt aufzurufen**

- ▸ Mittels [+]-Taste und [-]-Taste zum gewünschten Menüpunkt navigieren
- ▸ Menüwahltaste kurz drücken
	- Die Menüoption kann nun eingestellt werden.

**Um eine Einstellung vorzunehmen**

- ▸ Mittels [+]-Taste und [-]-Taste die gewünschte Einstellung wählen
- ▸ Menüwahltaste kurz drücken
	- Die Einstellung wird gespeichert. Die Anzeige kehrt zum Symbol-Menü zurück.

**Um das Symbol-Menü zu verlassen**

- ▸ Menüwahltaste lang drücken
- Das Gerät kehrt in den Beobachtungsbetrieb zurück. oder
- ▸ Ca. 4 s warten
	- Nach ca. 4 s ohne Bedienvorgang kehrt das Gerät automatisch in den Beobachtungsbetrieb zurück.

# <span id="page-24-0"></span>**VERGRÖSSERUNG <sup>O</sup> 2 3 4**

Das Calonox View verfügt über eine optische Basisvergrößerung von 2,5x. Zusätzlich können weitere digitale Zoomstufen gewählt werden. Es stehen insgesamt vier digitale Zoomstufen zur Auswahl.

### **HELLIGKEIT <sup>O</sup> © © ©**

Die Helligkeit kann in vier Stufen eingestellt werden.

### **FARBMODUS <b>O O**

Es stehen vier unterschiedliche Farbmodi zur Auswahl.

![](_page_24_Picture_6.jpeg)

![](_page_24_Picture_7.jpeg)

![](_page_24_Picture_8.jpeg)

![](_page_24_Picture_9.jpeg)

### **KONTRAST <sup>6</sup> 6 6 6**

Der Bildkontrast kann in vier Stufen eingestellt werden.

# <span id="page-25-0"></span>**LISTEN-MENÜ**

Das Listen-Menü besteht aus zwei Menüseiten mit insgesamt 9 Einstellungen. Der letzte Menüpunkt auf jeder Seite dient dem Umschalten zwischen den beiden Seiten.

# **MENÜSTEUERUNG**

**Um das Listen-Menü aufzurufen**

- ▸ Menüwahltaste lang drücken
	- Das Listen-Menü erscheint.
	- Nach ca. 5 s ohne Bedienvorgang kehrt das Gerät automatisch in den Beobachtungsbetrieb zurück.

**Um das Listen-Menü zu verlassen**

- ▸ Menüwahltaste lang drücken
	- Das Gerät kehrt in den Beobachtungsbetrieb zurück.

#### oder

- ▸ Ca. 5 s warten
	- Nach ca. 5 s ohne Bedienvorgang kehrt das Gerät automatisch in den Beobachtungsbetrieb zurück.

### **SEITE 1**

![](_page_25_Picture_14.jpeg)

**Um eine Option zu aktivieren/deaktivieren**

- ▸ Mittels [+]-Taste und [-]-Taste zum gewünschten Menüpunkt navigieren
- ▸ Menüwahltaste kurz drücken

**Um zur zweiten Seite zu wechseln**

▸ More wählen

### **SEITE 2**

![](_page_26_Picture_1.jpeg)

**Um einen Menüpunkt aufzurufen**

- ▸ Mittels [+]-Taste und [-]-Taste zum gewünschten Menüpunkt navigieren
- ▸ Menüwahltaste kurz drücken

**Um zur ersten Seite zu wechseln**

▸ Return to main menu wählen

# <span id="page-27-0"></span>**VIDEO-AUSGABE -**

Das Calonox erlaubt die Ausgabe des Monitorbildes auf einem externen Bildschirm.

![](_page_27_Picture_2.jpeg)

- ▸ Abdeckkappe am linken Ende fassen und ziehen
- ▸ USB-Kabel (USB-C) anschließen
- ▸ S-Video-Stecker am anderen Ende des USB-Kabels an einen externen Bildschirm anschließen
- ▸ Video-out aktivieren

# **WI-FI -**  $\approx$

Bei aktiver Wi-Fi-Funktion kann eine Verbindung zur Leica Calonox App hergestellt werden (siehe S. [32](#page-31-0)).

# **"ULTRACLEAR"-MODUS -**

In diesem Modus wird der Bildkontrast verbessert (nützlich für bewölkte, regnerische, neblige und andere raue Wetterbedingungen).

#### Hinweis

• Im "Ultraclear"-Modus ist der Stromverbrauch erhöht, dadurch verringert sich entsprechend die Laufzeit des Akkus.

# **DISPLAY-KOMPASS -**

Der Display-Kompass zeigt die Himmelsrichtung sowie die horizontale und vertikale Ausrichtung in der Fußleiste an. Die Fußleiste kann ein- oder ausgeblendet werden. Die angezeigten Koordinaten sind als Richtwerte zu verstehen.

# <span id="page-28-0"></span>**KOMPASS KALIBRIEREN**

Um möglichst korrekte Koordinaten zu erhalten, empfiehlt es sich, gelegentlich eine Kompass-Kalibrierung durchzuführen.

▸ Im Listen-Menü Compass calibration wählen

![](_page_28_Picture_3.jpeg)

- 2x → Gerät wie abgebildet flach auf eine Oberfläche legen
	- ▸ Gerät zwei Mal gegen den Uhrzeigersinn drehen

![](_page_28_Picture_6.jpeg)

• In der Nähe von elektronischen Geräten oder magnetischen Gegenständen kann der Prozess gestört werden.

#### Hinweis

- **2x** ► Gerät aufrecht auf die Objektivseite stellen (Frontlinse nach unten)
	- ▸ Gerät zwei Mal um die horizontale Achse drehen (wie bei einem "Salto")

![](_page_28_Picture_10.jpeg)

- **2x** ► Gerät aufrecht auf die Objektivseite stellen (Frontlinse nach unten)
	- ▸ Gerät zwei Mal gegen den Uhrzeigersinn um die Längsachse drehen

# <span id="page-29-0"></span>**PIXELFEHLER KORRIGIEREN -**

Gelegentlich kann es zu Pixelfehlern im Monitorbild kommen. Diese können in einem speziellen Modus angewählt und korrigiert werden.

**Um den Modus zur Pixelkorrektur aufzurufen**

- ▸ Im Listen-Menü Pixels defect correction wählen
	- Im Monitorbild erscheinen ein Fadenkreuz zur Anzeige der aktuellen Position sowie in der Kopfzeile Hinweise zur Bedienung.

![](_page_29_Picture_5.jpeg)

**Um einen fehlerhaften Pixel auszuwählen**

▸ Fadenkreuz genau über dem entsprechenden Pixel platzieren

![](_page_29_Picture_107.jpeg)

**Um die Pixel-Korrektur durchzuführen**

▸ [+]-Taste und [-]-Taste gleichzeitig lang drücken

# <span id="page-30-0"></span>**SYSTEM-INFORMATIONEN ANZEIGEN -**

Unter dem Menüpunkt System information können verschiedene Informationen zum Gerät angezeigt werden.

# **AUF WERKSEINSTELLUNG ZURÜCKSETZEN -**

Alle vorgenommenen Einstellungen können gelöscht und auf die werkseitig voreingestellten Werte zurückgesetzt werden.

▸ Im Listen-Menü Factory reset wählen

![](_page_30_Picture_5.jpeg)

**Um den Vorgang zu bestätigen**

- ▸ Menüwahltaste drücken
	- Das Gerät wird zurückgesetzt.

**Um den Vorgang abzubrechen**

- ▸ [-]-Taste drücken
	- Das Listen-Menü erscheint.

# <span id="page-31-1"></span><span id="page-31-0"></span>**LEICA CALONOX APP**

Das Gerät kann mit einem Smartphone/Tablet ferngesteuert werden.

Dazu muss zunächst die App "Leica Calonox" auf dem Mobilgerät installiert werden. Eine Liste der verfügbaren Funktionen sowie Bedienungshinweise finden sich in der App.

▸ Die App im Apple App Store™/Google Play Store™ installieren

# **VERBINDUNG**

# **VERBINDUNG HERSTELLEN**

### **IM GERÄT**

- ▸ Menüwahltaste lang drücken
	- Das Listen-Menü erscheint.
- ▸ Wi-Fi wählen
- ▸ Menüwahltaste kurz drücken
	- Wi-Fi wird aktiviert ( $\Rightarrow$  erscheint).

#### Hinweis

• Die Wi-Fi-Funktion wird automatisch beendet, wenn nicht innerhalb einer Minute eine Verbindung hergestellt wurde.

### **AUF DEM MOBILGERÄT**

- ▸ Wi-Fi aktivieren
	- Eine Liste mit verfügbaren Geräten erscheint
- ▸ Gewünschtes Gerät auswählen
- ▶ Leica Calonox App starten

### **VERBINDUNG TRENNEN**

Wenn keine Verbindung mit einem Mobilgerät mehr benötigt wird, empfiehlt es sich, die Wi-Fi-Funktion zu beenden.

- ▸ Menüwahltaste lang drücken
	- Das Listen-Menü erscheint.
- ▸ Wi-Fi wählen
- ▸ Menüwahltaste kurz drücken
	- Die Verbindung wird getrennt und Wi-Fi wird deaktiviert.

### Hinweis

• Während der Verbindung zur App ist der Stromverbrauch erhöht, dadurch verringert sich entsprechend die Laufzeit des Akkus.

# <span id="page-32-0"></span>**PFLEGE/REINIGUNG**

- Eine besondere Pflege Ihres Leica Produktes ist nicht notwendig.
- Grobe Schmutzteilchen, wie z. B. Sand sollten mit einem Haarpinsel entfernt oder weggeblasen werden.
- Fingerabdrücke u. ä. auf Objektiv- und Okularlinsen können mit einem feuchten Tuch vorgereinigt und mit einem weichen, sauberen Leder oder staubfreien Tuch abgewischt werden.
- Das Gerät sollte an einem gut belüfteten, trockenen und kühlen Ort gelagert werden, insbesondere um in feuchten klimatischen Verhältnissen Pilzbefall zu vermeiden.
- Alkohol und andere chemische Lösungen dürfen nicht zur Reinigung der Optik oder des Gehäuses verwendet werden.
- Beim Abwischen auch stark verschmutzter Linsenoberflächen darf kein großer Druck ausgeübt werden. Die Vergütung ist zwar hoch abriebfest, durch Sand oder Salzkristalle kann sie aber dennoch beschädigt werden.
- Das Gehäuse sollte nur mit einem feuchten Leder gereinigt werden. Bei Verwendung von trockenen Tüchern besteht die Gefahr der statischen Aufladung.
- Salzwasser sollte immer abgespült werden! Getrocknete Salzkristalle könnten sonst die Oberflächen beschädigen.

# <span id="page-33-0"></span>**TECHNISCHE DATEN**

![](_page_33_Picture_119.jpeg)

![](_page_34_Picture_74.jpeg)

# **LEICA CUSTOMER CARE**

Für die Wartung Ihrer Leica Ausrüstung sowie die Beratung zu sämtlichen Leica Produkten und deren Bestellung steht Ihnen der Customer Care der Leica Camera AG zur Verfügung. Bei Reparaturen oder in Schadensfällen können Sie sich ebenfalls an den Customer Care oder direkt an den Reparaturdienst Ihrer Leica Landesvertretung wenden.

Leica Camera AG Leica Customer Care Am Leitz-Park 5 35578 Wetzlar Deutschland

Telefon: +49 6441 2080-189 Fax: +49 6441 2080-339 E-Mail: customer.care@leica-camera.com www.leica-camera.com

<span id="page-35-0"></span>